### カタログ等資料中の旧社名の扱いについて

2010 年 4 月 1 日を以って NEC エレクトロニクス株式会社及び株式会社ルネサステクノロジ が合併し、両社の全ての事業が当社に承継されております。従いまして、本資料中には旧社 名での表記が残っておりますが、当社の資料として有効ですので、ご理解の程宜しくお願い 申し上げます。

ルネサスエレクトロニクス ホームページ(http://www.renesas.com)

2010 年 4 月 1 日 ルネサスエレクトロニクス株式会社

【発行】ルネサスエレクトロニクス株式会社(http://www.renesas.com)

【問い合わせ先】http://japan.renesas.com/inquiry

#### ご注意書き

- 1. 本資料に記載されている内容は本資料発行時点のものであり、予告なく変更することがあります。当社製品 のご購入およびご使用にあたりましては、事前に当社営業窓口で最新の情報をご確認いただきますとともに、 当社ホームページなどを通じて公開される情報に常にご注意ください。
- 2. 本資料に記載された当社製品および技術情報の使用に関連し発生した第三者の特許権、著作権その他の知的 財産権の侵害等に関し、当社は、一切その責任を負いません。当社は、本資料に基づき当社または第三者の 特許権、著作権その他の知的財産権を何ら許諾するものではありません。
- 3. 当社製品を改造、改変、複製等しないでください。
- 4. 本資料に記載された回路、ソフトウェアおよびこれらに関連する情報は、半導体製品の動作例、応用例を説 明するものです。お客様の機器の設計において、回路、ソフトウェアおよびこれらに関連する情報を使用す る場合には、お客様の責任において行ってください。これらの使用に起因しお客様または第三者に生じた損 害に関し、当社は、一切その責任を負いません。
- 5. 輸出に際しては、「外国為替及び外国貿易法」その他輸出関連法令を遵守し、かかる法令の定めるところに より必要な手続を行ってください。本資料に記載されている当社製品および技術を大量破壊兵器の開発等の 目的、軍事利用の目的その他軍事用途の目的で使用しないでください。また、当社製品および技術を国内外 の法令および規則により製造・使用・販売を禁止されている機器に使用することができません。
- 6. 本資料に記載されている情報は、正確を期すため慎重に作成したものですが、誤りがないことを保証するも のではありません。万一、本資料に記載されている情報の誤りに起因する損害がお客様に生じた場合におい ても、当社は、一切その責任を負いません。
- 7. 当社は、当社製品の品質水準を「標準水準」、「高品質水準」および「特定水準」に分類しております。また、 各品質水準は、以下に示す用途に製品が使われることを意図しておりますので、当社製品の品質水準をご確 認ください。お客様は、当社の文書による事前の承諾を得ることなく、「特定水準」に分類された用途に当 社製品を使用することができません。また、お客様は、当社の文書による事前の承諾を得ることなく、意図 されていない用途に当社製品を使用することができません。当社の文書による事前の承諾を得ることなく、 「特定水準」に分類された用途または意図されていない用途に当社製品を使用したことによりお客様または 第三者に生じた損害等に関し、当社は、一切その責任を負いません。なお、当社製品のデータ・シート、デ ータ・ブック等の資料で特に品質水準の表示がない場合は、標準水準製品であることを表します。
	- 標準水準: コンピュータ、OA 機器、通信機器、計測機器、AV 機器、家電、工作機械、パーソナル機器、 産業用ロボット
	- 高品質水準: 輸送機器(自動車、電車、船舶等)、交通用信号機器、防災・防犯装置、各種安全装置、生命 維持を目的として設計されていない医療機器(厚生労働省定義の管理医療機器に相当)
	- 特定水準: 航空機器、航空宇宙機器、海底中継機器、原子力制御システム、生命維持のための医療機器(生 命維持装置、人体に埋め込み使用するもの、治療行為(患部切り出し等)を行うもの、その他 直接人命に影響を与えるもの)(厚生労働省定義の高度管理医療機器に相当)またはシステム 等
- 8. 本資料に記載された当社製品のご使用につき、特に、最大定格、動作電源電圧範囲、放熱特性、実装条件そ の他諸条件につきましては、当社保証範囲内でご使用ください。当社保証範囲を超えて当社製品をご使用さ れた場合の故障および事故につきましては、当社は、一切その責任を負いません。
- 9. 当社は、当社製品の品質および信頼性の向上に努めておりますが、半導体製品はある確率で故障が発生した り、使用条件によっては誤動作したりする場合があります。また、当社製品は耐放射線設計については行っ ておりません。当社製品の故障または誤動作が生じた場合も、人身事故、火災事故、社会的損害などを生じ させないようお客様の責任において冗長設計、延焼対策設計、誤動作防止設計等の安全設計およびエージン グ処理等、機器またはシステムとしての出荷保証をお願いいたします。特に、マイコンソフトウェアは、単 独での検証は困難なため、お客様が製造された最終の機器・システムとしての安全検証をお願いいたします。
- 10. 当社製品の環境適合性等、詳細につきましては製品個別に必ず当社営業窓口までお問合せください。ご使用 に際しては、特定の物質の含有・使用を規制する RoHS 指令等、適用される環境関連法令を十分調査のうえ、 かかる法令に適合するようご使用ください。お客様がかかる法令を遵守しないことにより生じた損害に関し て、当社は、一切その責任を負いません。
- 11. 本資料の全部または一部を当社の文書による事前の承諾を得ることなく転載または複製することを固くお 断りいたします。
- 12. 本資料に関する詳細についてのお問い合わせその他お気付きの点等がございましたら当社営業窓口までご 照会ください。
- 注1. 本資料において使用されている「当社」とは、ルネサスエレクトロニクス株式会社およびルネサスエレク トロニクス株式会社がその総株主の議決権の過半数を直接または間接に保有する会社をいいます。
- 注 2. 本資料において使用されている「当社製品」とは、注 1 において定義された当社の開発、製造製品をいい ます。

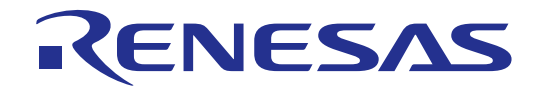

# SH7046 グループ FP-80Q用 ユーザシステムインタフェースボード

HS7046ECH61H取扱い説明書 ルネサスマイクロコンピュータ開発環境システム SuperH™ ファミリ/ SH7046 シリーズ

ルネサス エレクトロニクス www.renesas.com

Rev.4.00 2004.01

#### ご注意

1.  $\blacksquare$  $2.$  $3.$  $(\text{http://www.renessa.com})$  $4.$  $5.$  $6.$ られることを目的として設計、製造されたものではありません。本資料に記載の製品を運輸、移動体用、  $7.$  $8.$ 

1.  $\blacksquare$ 

# 重要事項

#### ・当エミュレータをご使用になる前に、必ずユーザーズマニュアルをよく読んで理解してください。

#### ・ユーザーズマニュアルは、必ず保管し、使用上不明な点がある場合は再読してください。

#### エミュレータとは:

ここでいうエミュレータとは、株式会社ルネサス テクノロジ(以下、「ルネサス」という。)が製作した 次の製品を指します。

- (1) E6000H エミュレータ本体
- (2) PC インタフェースボード
- (3) ユーザシステムインタフェースボード
- (4) オプションボード

お客様のユーザシステムおよびホストコンピュータは含みません。

#### ユーザシステムインタフェースボードの使用目的:

 ユーザシステムインタフェースボードは、エバチップボードとユーザシステムを接続するためのボードで す。この使用目的に従って、当ユーザシステムインタフェースボードを正しく使用してください。この目的 以外に当ユーザシステムインタフェースボードを使用することを堅くお断りします。

#### 製品の変更について:

 ルネサスは、当エミュレータのデザイン、機能、性能を絶えず改良する方針をとっています。 したがって、予告なく仕様、デザイン、およびユーザーズマニュアルを変更することがあります。

#### エミュレータを使用する人は:

当エミュレータは、ユーザーズマニュアルをよく読み、理解した人のみが使用してください。

 特に、当エミュレータを初めて使用する人は、当エミュレータをよく理解し、使い慣れている人から指導 を受けることをおすすめします。

#### 保証の範囲:

 ルネサスは、お客様がご購入されたユーザシステムインタフェースボードに初期不良があった場合に限り、 無償で修理、または交換いたします。

 ユーザシステムインタフェースボードは消耗品扱いとさせていただいている為、修理対象製品となってお りません。ご使用された結果、故障が生じた場合は新規ご購入をお願いします。

#### その他の重要事項: その他の重要事項:

- 1.本資料に記載された情報、製品または回路の使用に起因する損害または特許権その他権利の侵害に 関しては、ルネサスは一切その責任を負いません。
- 2.本資料によって第三者またはルネサスの特許権その他権利の実施権を許諾するものではありません。

#### 版権所有:

 このユーザーズマニュアルおよび当ユーザシステムインタフェースボードは著作権で保護されており、す べての権利はルネサスに帰属しています。このユーザマニュアルの一部であろうと全部であろうといかなる 箇所も、ルネサスの書面による事前の承諾なしに、複写、複製、転載することはできません。

#### 図について:

このユーザーズマニュアルの図は、一部の実物と異っていることがあります。

#### 予測できる危険の限界:

 ルネサスは、潜在的な危険が存在するおそれのあるすべての起こりうる諸状況や誤使用を予見できません。 したがって、このユーザーズマニュアルに記載されている警告がすべてではありません。

お客様の責任で、当ユーザシステムインタフェースボードを正しく安全に使用してください。

# 安全事項

・当エミュレータをご使用になる前に、必ずユーザーズマニュアルをよく読んで理解してください。 ・ユーザーズマニュアルは、必ず保管し、使用上不明な点がある場合は再読してください。 ユーザーズマニュアルを読まずに当エミュレータを使用しないでください。

# シグナル・ワードの定義 シグナル・ワードの定義

- これは、安全警告記号です。潜在的に、人に危害を与える危険に対し注意を喚起する ために用います。起こり得る危害又は死を回避するためにこの記号の後に続くすべて の安全メッセージに従ってください。
- Æ 危険は、回避しないと、死亡又は重傷を招く差し迫った危険な状況を示します。 ただし、本製品では該当するものはありません。
- $\blacktriangle$ 警告は、回避しないと、死亡又は重傷を招く可能性がある潜在的に危険な状況を示します。

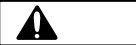

注意は、回避しないと、軽傷又は中程度の傷害を招くことがある潜在的に危険な状況を示 します。

安全警告記号の付かない注意は、回避しないと、財物損傷を引き起こすことがある潜在的に 危険な状況を示します。

注、留意事項は、例外的な条件や注意を操作手順や説明記述の中で、ユーザに伝達する場合に使用 しています。

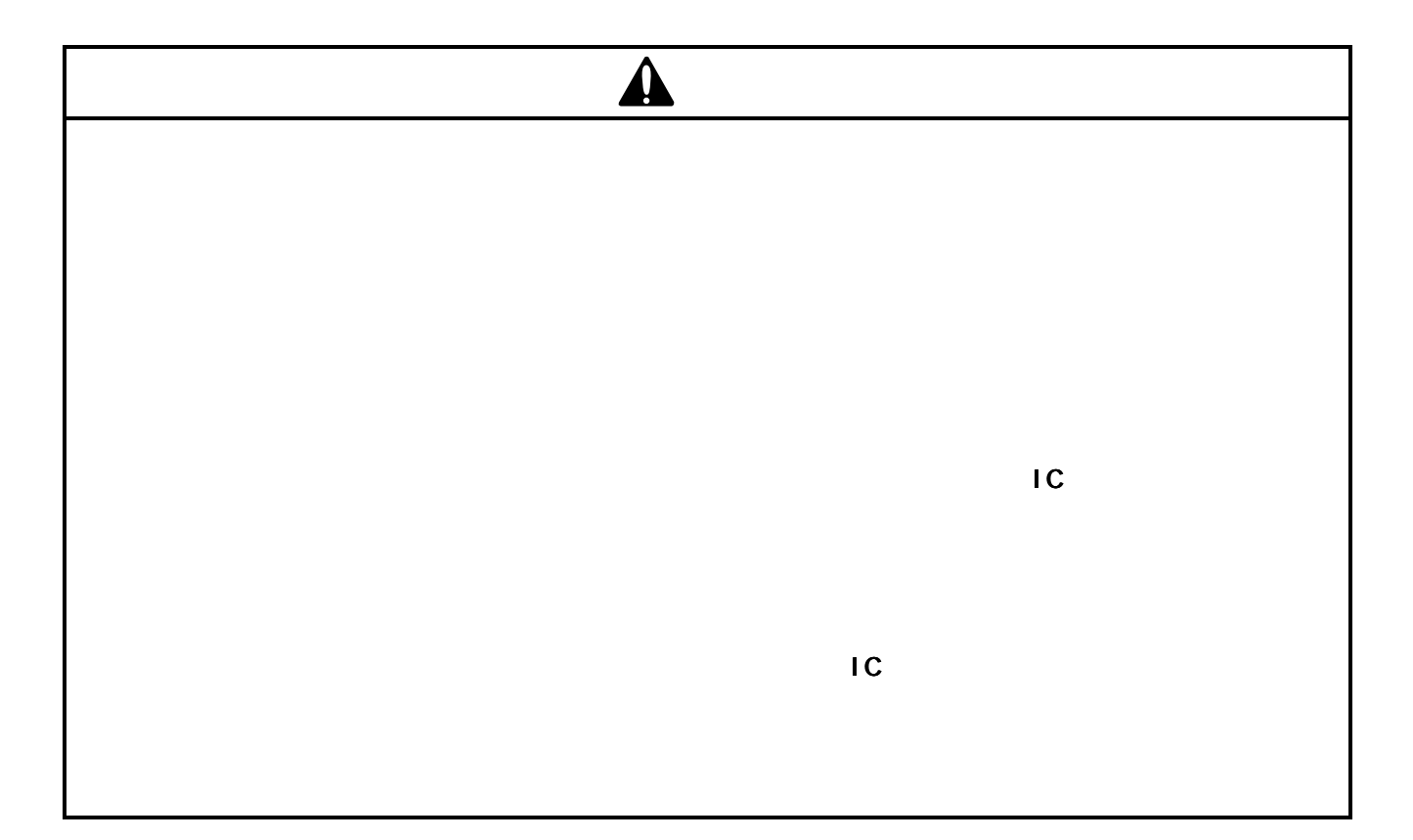

HS7046ECH61H は、SH7046 用 FP-80Q パッケージを用いたユーザシステムと SH7046 E6000H エミュレータ (HS7046EPH60H)を接続するユーザシステムインタフェースボードです。

#### 1. 構成品

FP-80Q 用ユーザシステムインタフェースボードの構成品を図1および表1に示します。梱包を解きました ら、表1に示す構成品が揃っているか確認してください。

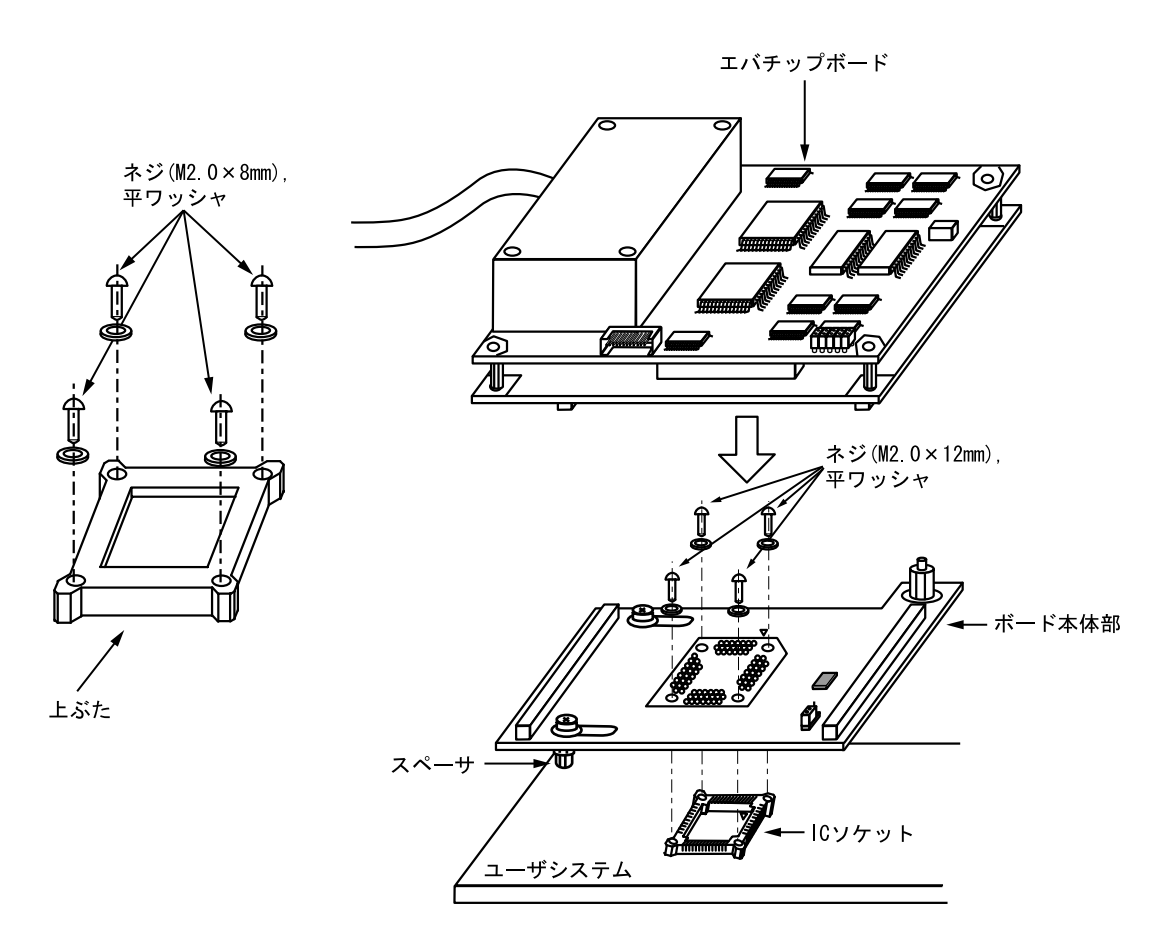

図1 SH7046 FP-80Q 用ユーザシステムインタフェースボード

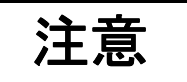

 ユーザシステム上の FP-80Q パッケージ用 IC ソケットと IC ソケットコネクタは、次のものを使用 してください。

IC ソケット:山一電機株式会社製 IC149-080-017-B5

| N <sub>o</sub> | 品名            | 数量 | 備考                             |
|----------------|---------------|----|--------------------------------|
|                | ボード本体部        |    | スペーサ(2.6MP×6mm) ×2個付           |
| $\mathcal{D}$  | IC ソケット       |    | FP-80Q パッケージ用 (ユーザシステムに実装)     |
| 3              | IC ソケット上ぶた    |    | FP-80Q パッケージ用(MCU 実装用)         |
| $\overline{4}$ | ネジ(M2.0×12mm) | 4  | ボード固定用(平ワッシャ(4個)付)             |
| 5              | ネジ(M2.0×8mm)  |    | MCU 実装用 (平ワッシャ (4個) 付)         |
| 6              | ユーザーズマニュアル    |    | HS7046ECH61H 用取扱い説明書 (本取扱い説明書) |

表1 製品構成

#### 2. 接続方法

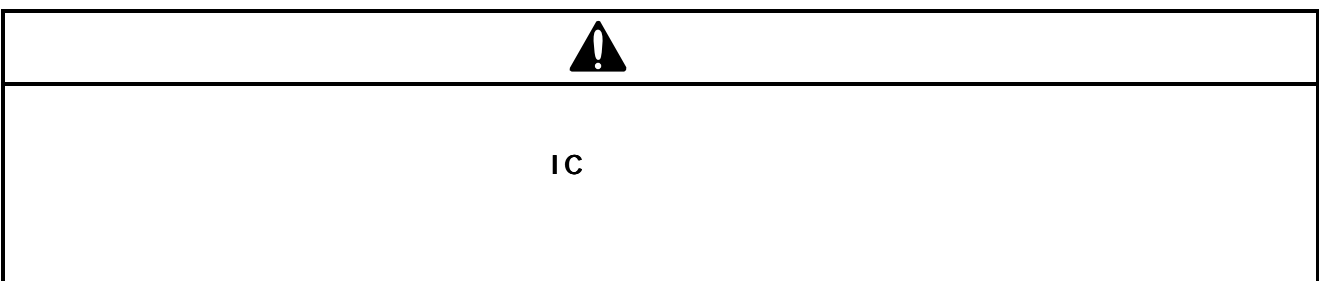

2.1.1 IC ソケットの実装

FP-80Q パッケージ用 IC ソケットをユーザシステムに実装(はんだ付け)します。

注意

 はんだ付け前に IC ソケットの底面にあるガイド部をエポキシ樹脂系の接着剤でユーザシステムに 固定してください。また、はんだ付けされるリードの端面には必ずフィレットが生成されるように してください(はんだの量を通常より多めに調整してください)。

2.1.2 IC ソケットへの装着

注意

必ず1ピンを確認してから接続してください。

 ユーザシステムインタフェースボードを、ユーザシステム上の FP-80Q パッケージ用 IC ソケットに1ピン の位置を確認した上で差し込みます(図2参照)。

2.1.3 IC ソケットへのネジ止め

# 注意

- 1. ドライバの先端はネジの十字溝にきちんと合うものを必ず使用してください。
- 2. ネジの締めつけ方は、締めつける力が急激に変化した時点で締めつけを中止してください (トルク設定作業が行なえる場合は、 0.294N・m 以下を目安としてください)。 必要以上にネジを締めつけた場合、ソケットのネジ山が破損したり、ソケット側のはんだ クラックによる接触不良が生じたりすることがありますので、注意してください。
- 3.使用中に導通がなくなった場合は、IC ソケットはんだ付け部分にクラックが発生した可能性が あります。テスタなどで導通を確認しその箇所を再度はんだ付けしてください。

 ユーザシステムインタフェースボードとユーザシステム上の FP-80Q パッケージ用 IC ソケットを4つのネ ジ(M2.0×12mm)で固定します。必ず4つのネジを対角に少しずつ締めつけてください。1つのネジを集中 して締めつけることは絶対に避けてください。このとき IC ソケットのはんだ付け部分を手で固定し、ネジ止 めによるひねり等の力が加わらないように注意してください。

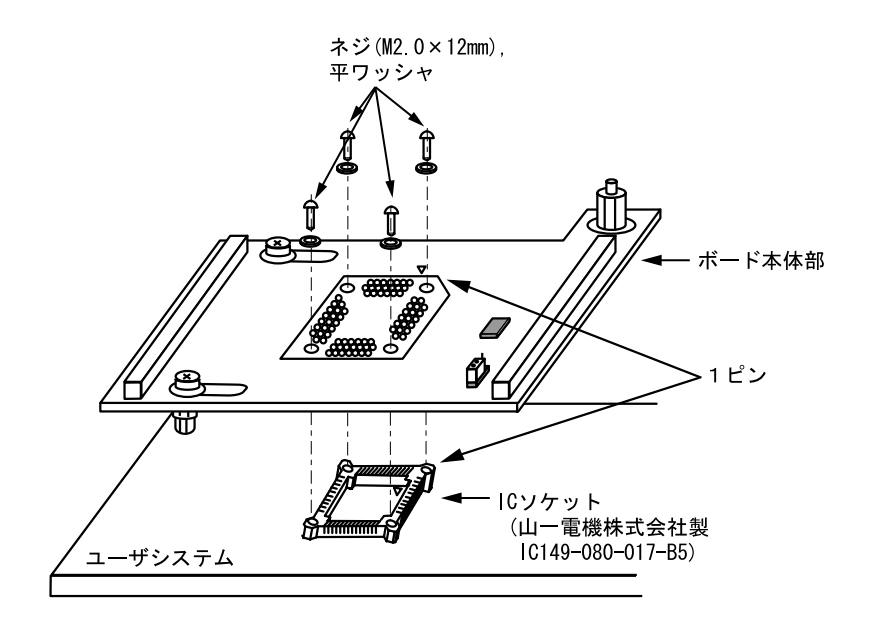

図2 ユーザシステムへの接続

#### 2.2 エバチップボードへの接続

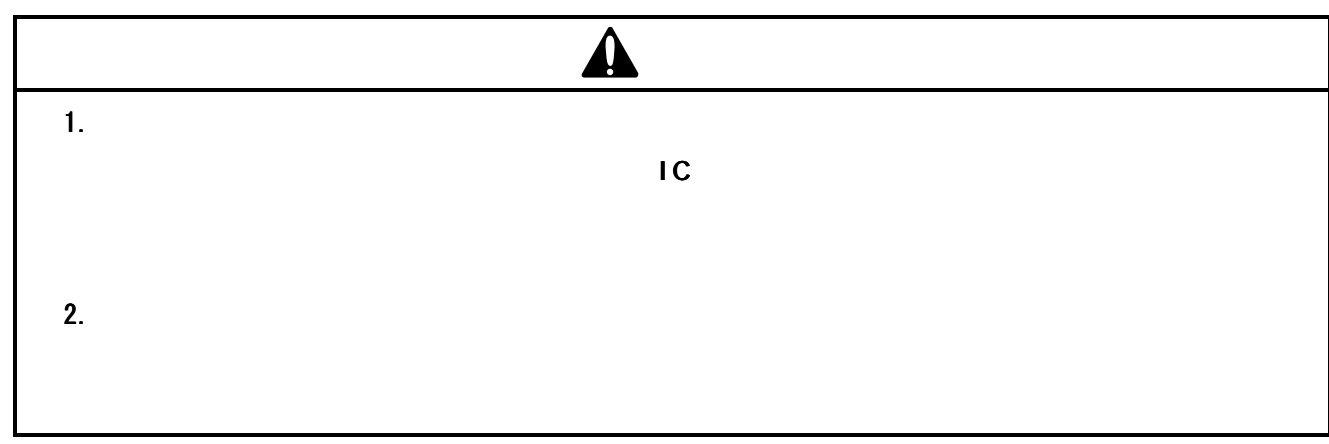

- (1) ユーザシステムおよびエミュレータの電源が切れていることを確認してください。
- (2) ボード本体部とエバチップボードのコネクタをコネクタナンバーに合わせて接続します(図3参照)。
- (3) ボード本体部に付属しているスペーサをユーザシステムの状態に合わせて、高さを調整してください。

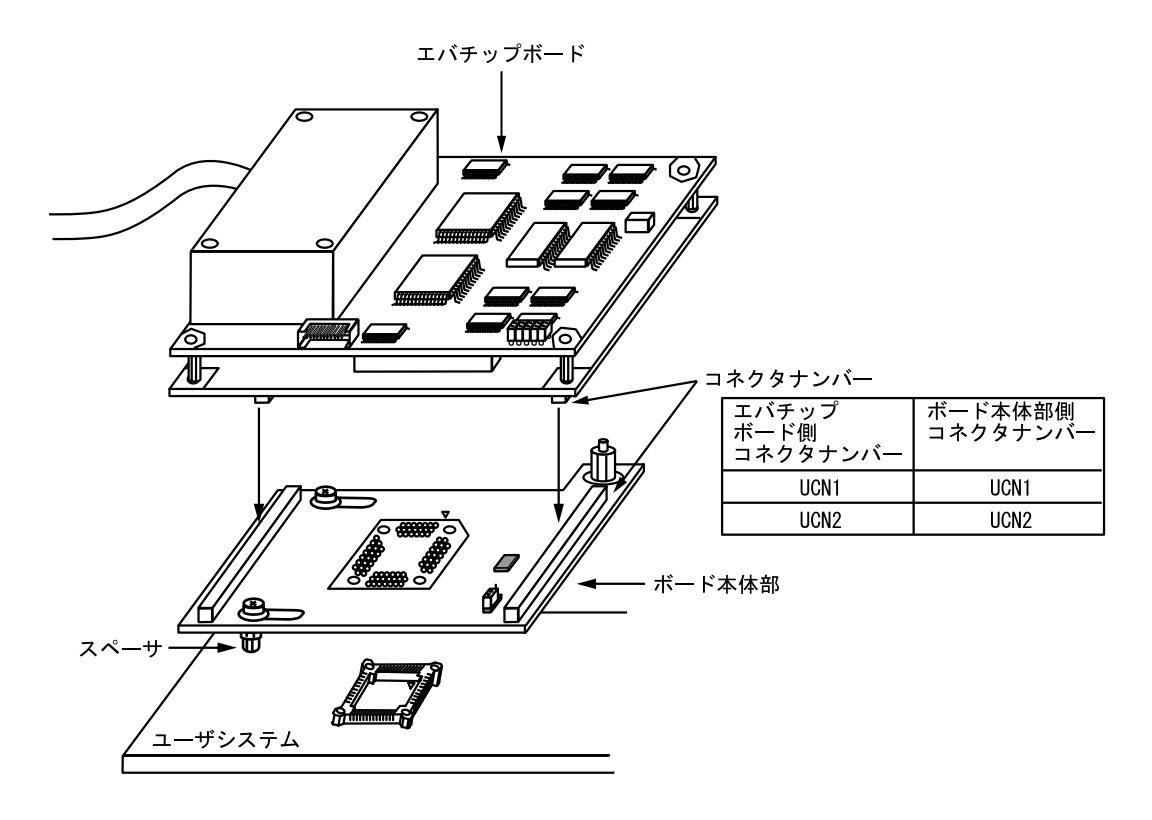

図3 エバチップボードへの接続

#### 2.3 ユーザシステムの推奨マウントパッド (フットプリント)寸法

FP-80Q パッケージ用 IC ソケット(山一電機株式会社製:IC149-080-017-B5)を使用する場合のユーザシ ステム推奨マウントパッド(フットプリント)寸法を図4に示します。

 なお、図4の推奨マウントパッド寸法は、MCU 実装用マウントパッド寸法とは多少異なりますので注意し てください。

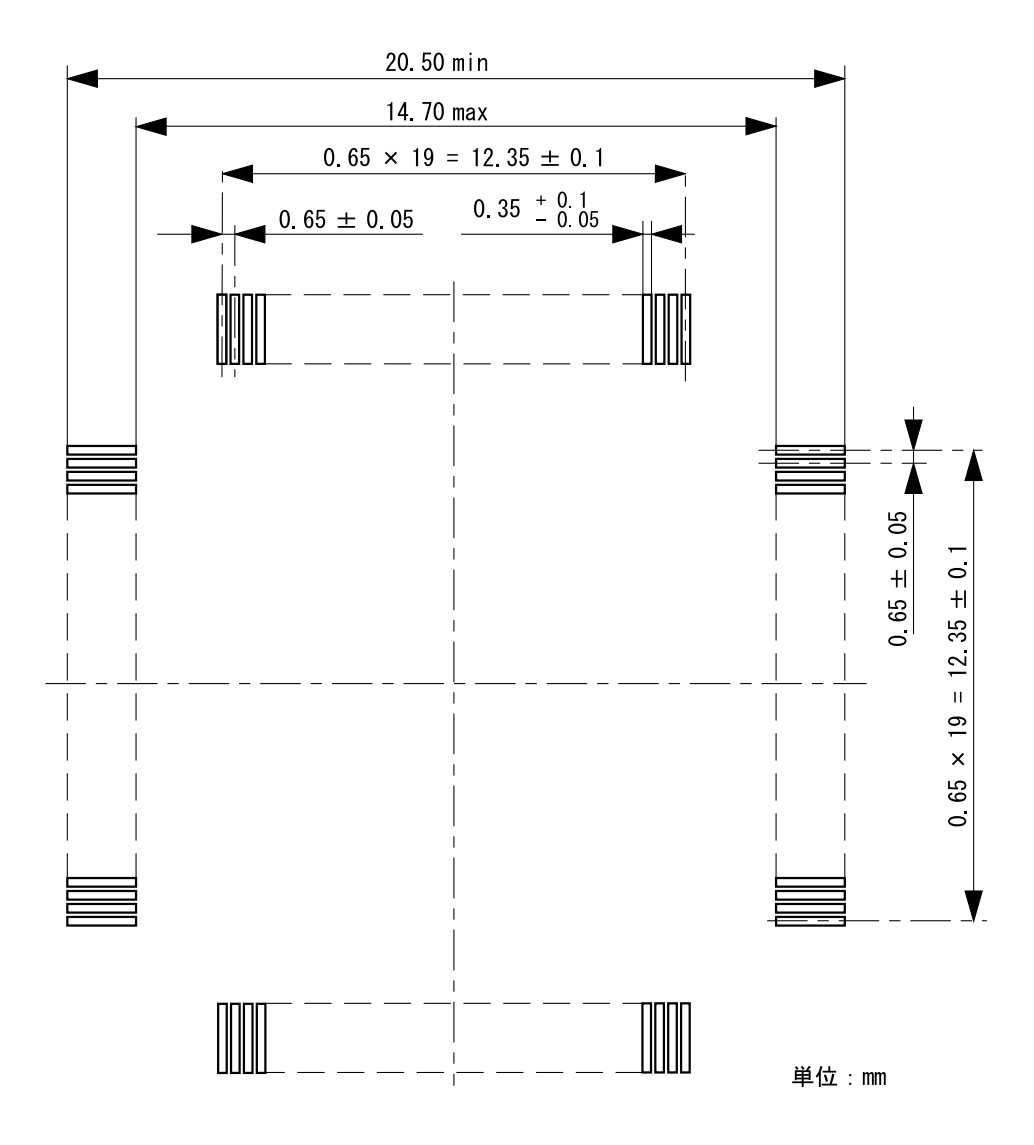

図4 推奨マウントパッド寸法

#### 2.4 エバチップボードおよびボード本体部の寸法

図5にエバチップボードおよびボード本体部の寸法を示します。

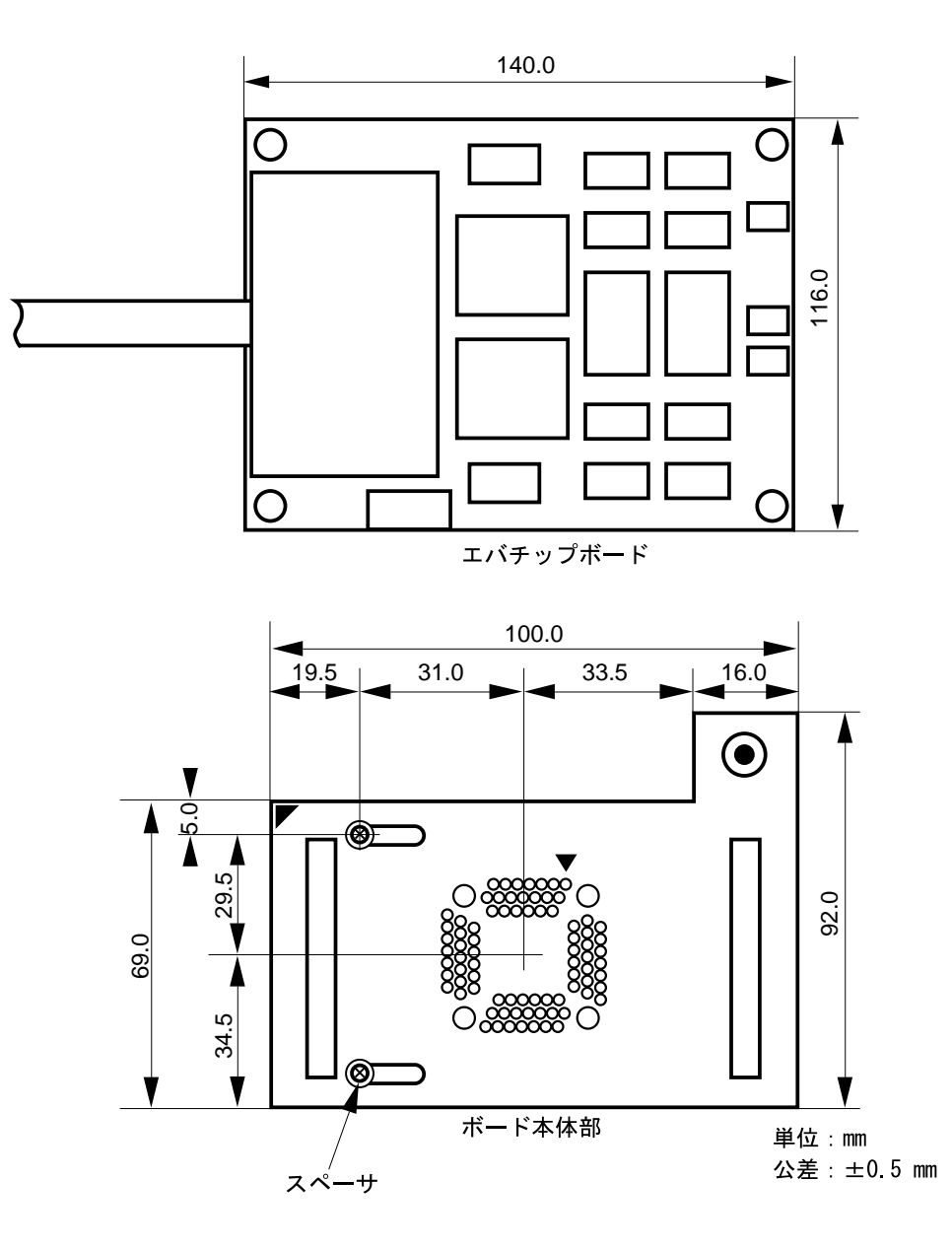

図5 エバチップボードおよびボード本体部の寸法

#### 2.5 ユーザシステムインタフェースボード接続時の寸法

図6にユーザシステムインタフェースボードをユーザシステムに接続した場合の寸法を示します。

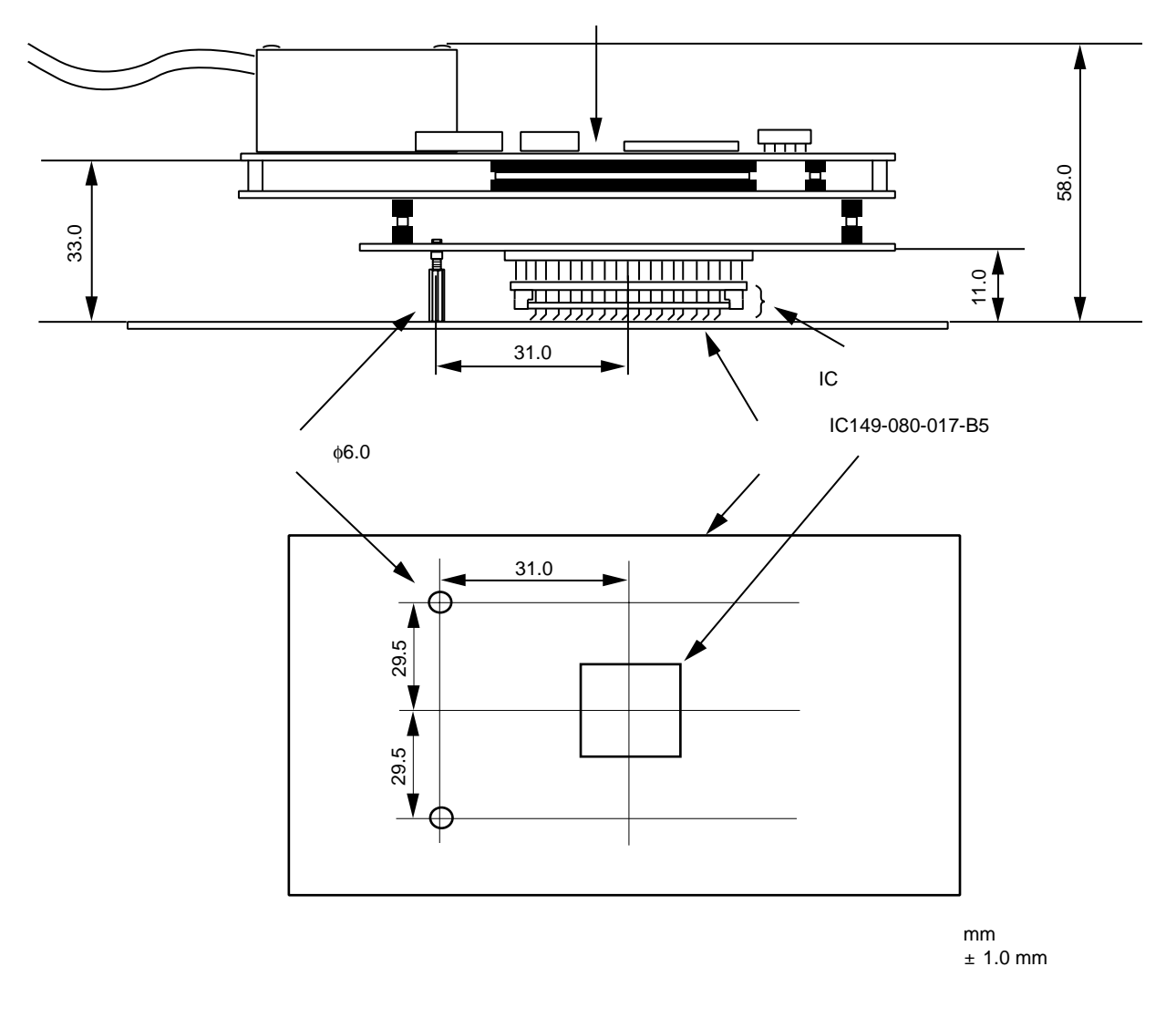

図6 ユーザシステムインタフェースボード接続時のユーザシステムとの寸法

3. MCU を IC ソケットに実装する場合

# 注意

- 1.必ず1ピンを確認してから接続してください。
- 2. ドライバの先端はネジの十字溝にきちんと合うものを必ず使用してください。
- 3.ネジの締めつけ方は、締めつける力が急激に変化した時点で締めつけを中止してください 必要以上にネジを締めつけた場合、ソケットのネジ山が破損したり、IC ソケット側のはんだ クラックによる接触不良が生じたりすることがありますので、注意してください。
- 4.使用中に導通がなくなった場合は、IC ソケットはんだ付け部分にクラックが発生した可能性が あります。テスタなどで導通を確認しその箇所を再度はんだ付けしてください。

MCU をユーザシステムに実装する場合は、図7に示すように IC ソケットに MCU の1ピン位置を確認した上 で実装し、上ぶたを4つのネジ(M2.0×8mm)で固定します。このとき、IC ソケットのはんだ付け部分を手 で固定し、ネジ止めによるひねり等の力が加わらないように注意してください。

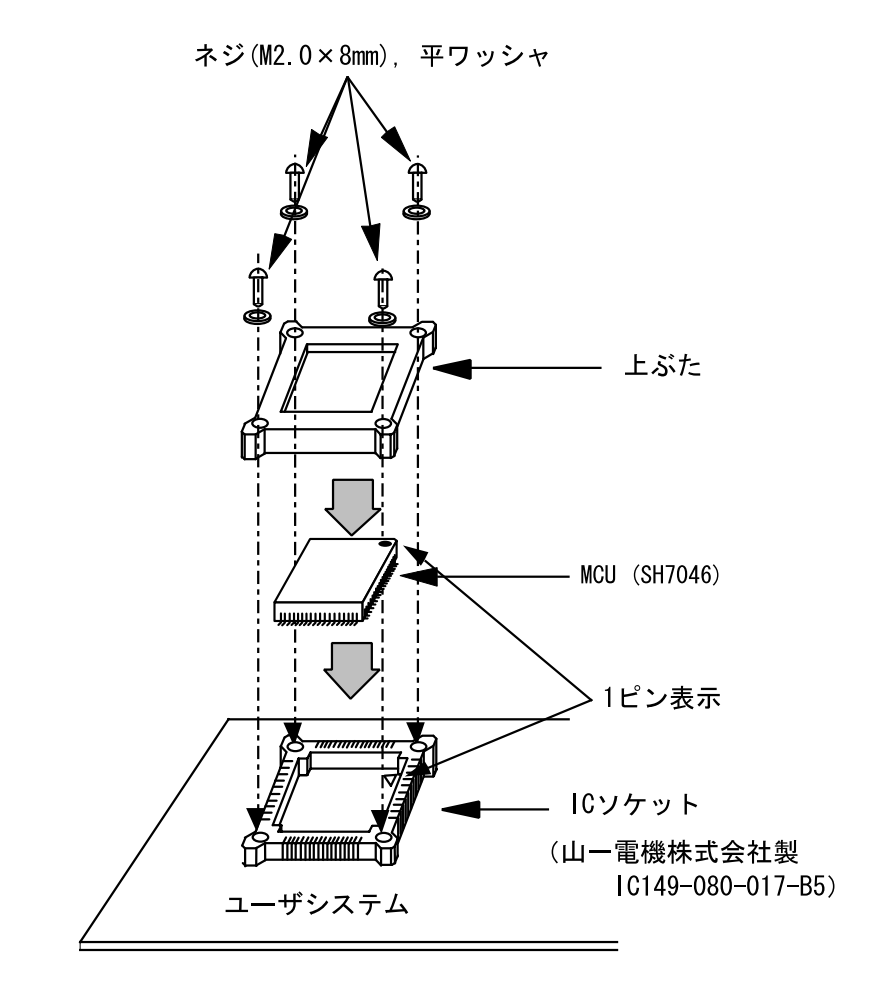

図7 MCU をユーザシステムに実装する場合

#### 4. 動作確認

- (1) SH7046 E6000H エミュレータユーザーズマニュアル(HS7046EPH60HJ)を参照して、エミュレータを立 ち上げます。
- (2) エミュレータの拡張モニタにより各ピン状態、FILL コマンドによりバス状態をチェックして、接続が正 常であることを確認してください。異常表示があった場合は、IC ソケットのはんだ付け状態、あるいは 1ピン位置があっているかどうか確認してください。
- (3) 本ユーザシステムインタフェースボードを使用したエミュレータでは、MCU クロックとして、エミュレ ータ内蔵の貸出しクロック、ユーザシステムからの外部クロックおよびエバチップボードに実装する水 晶発振子の3種類をサポートしています。詳細はエミュレータのユーザーズマニュアル (HS7046EPH60HJ)を参照してください。
	- (a) エミュレータ内蔵の貸出しクロックを使用する場合 エミュレータの CLOCK コマンドでエミュレータ内蔵のクロックを選択します。
	- (b) ユーザシステムからの外部クロックを使用する場合 ユーザシステムからエミュレータに外部クロックを供給します。クロックを供給する方法には、 ユーザインタフェースボードの EXTAL 端子 (73 ピン) から外部クロックを入力する方法と、XTAL (74 ピン)、EXTAL 端子に水晶発振子を接続する方法があります。 詳細は、「SH7046 シリーズハードウェアマニュアル 4. クロック発振器」を参照してください。 図8にユーザシステムインタフェースボード上のクロック発振回路を示します。

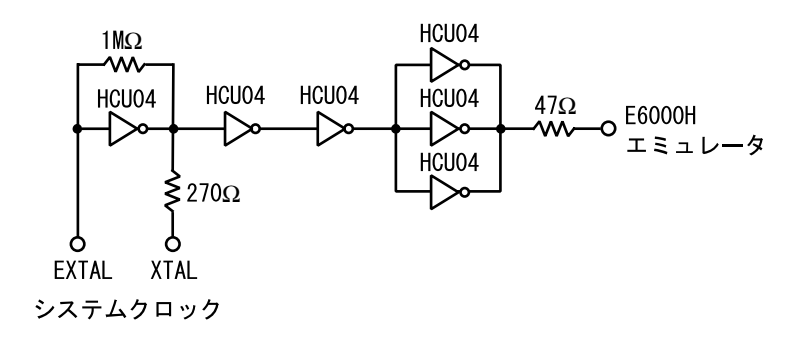

図8 クロック発振回路

(c) エバチップボードに実装する水晶発振子を使用する場合 エバチップボードの水晶発振子取付け端子に、水晶発振子を実装してください。

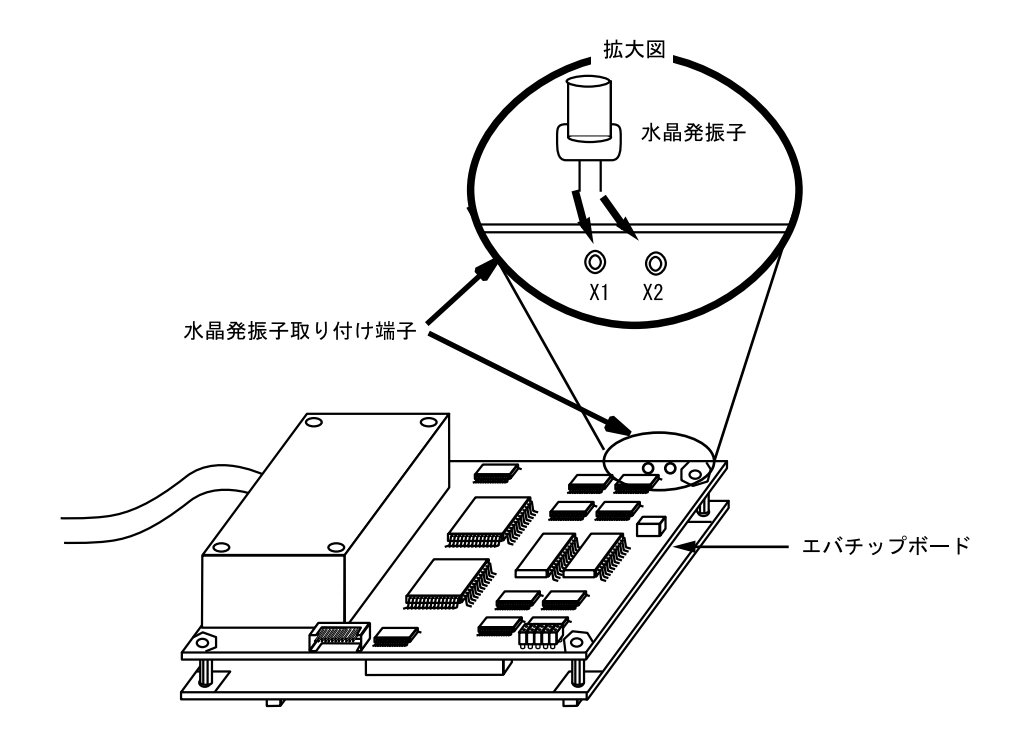

図9 水晶発振子の実装方法

#### 5. 注意事項

- (1) ユーザシステムへの接続時には1ピン位置に十分注意して、誤接続は絶対にしないでください。
- (2) ユーザシステムに接続した状態では、ユーザシステムインタフェースボードに無理な力を加えないよう にしてください。
- (3) 本ユーザシステムインタフェースボードを使用する場合の推奨マウントパッド寸法は、MCU 実装用マウ ントパッド寸法とは異なりますので注意してください。
- (4) 本ユーザシステムインタフェースボードは、HS7046EPH60H エミュレータ専用ですので、他のエミュレー タには使用しないでください。
- (5) ユーザシステムインタフェースボードの Vcc 端子に電源が供給されていない場合は、"\*\* VCC DOWN"を表 示します。この場合、エミュレータは正しい動作をしませんのでご注意ください。
- (6) P1 ショートコネクタはテスト用の端子です。以下のようにショートピンが挿入されています。これは外 さないでください。

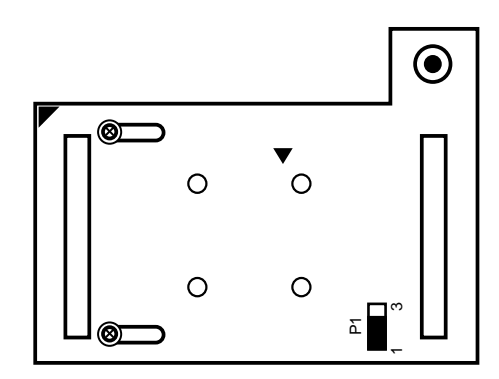

図10 P1 ショートコネクタ

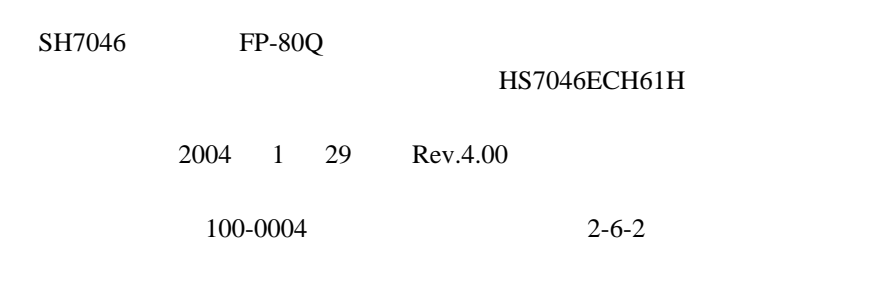

©2004 Renesas Technology Corp. All rights reserved. Printed in Japan.

## SH7046 グループ FP-80Q 用ユーザシステムインタフェースボード HS7046ECH61H 取扱い説明書

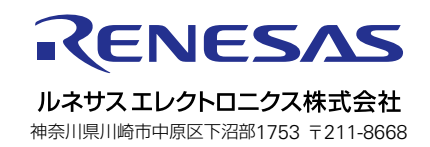